## *ПРАКТИЧНА РОБОТА №3*

## **Тема: Побудова простих 2D-об'єктів**

## **Мета:** Вивчити команди *прямокутник*, *багатокутник*, *коло*, *дуга*, *еліпс*  (*еліптична дуга*), навчитись редагувати ці об'єкти

Протягом даної лабораторної роботи студенти мають навчитись будувати прості 2D-об'єкти в Autocad: прямокутник, багатокутник, коло, дуга, еліпс (еліптична дуга), а також знати різні режими їх побудови.

Крім того студентам необхідно розглянути роботу найпростіших функцій редагування: переміщення, копіювання, видалення, поворот (в тому числі поворот з використанням відносного кута), дзеркало; редагування за допомогою ручок.

На завершення, студенти мають виконати поточне завдання № 3. За допомогою команд «відрізок», «прямокутник», «коло», «дуга», «еліпс» та «полілінія» побудувати наступні 6 фігур та проставити розміри.

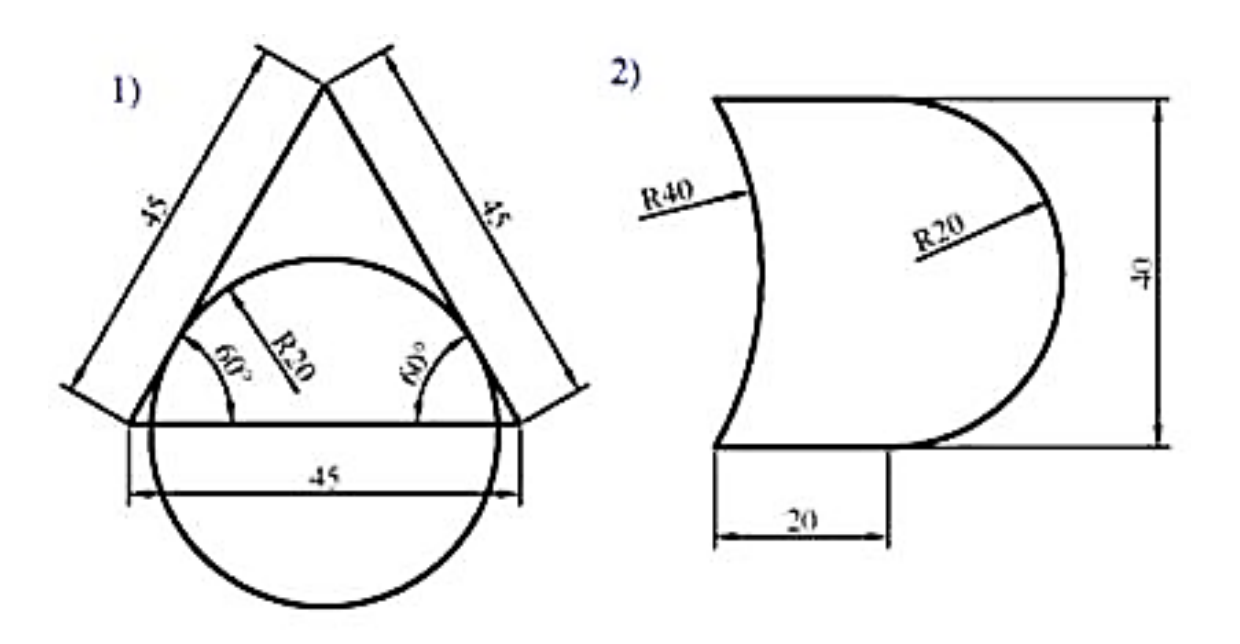

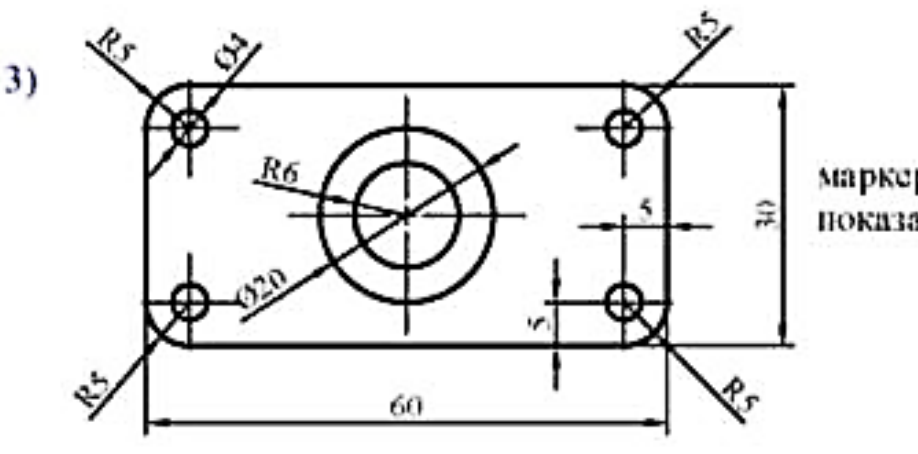

маркери центра показані умовно

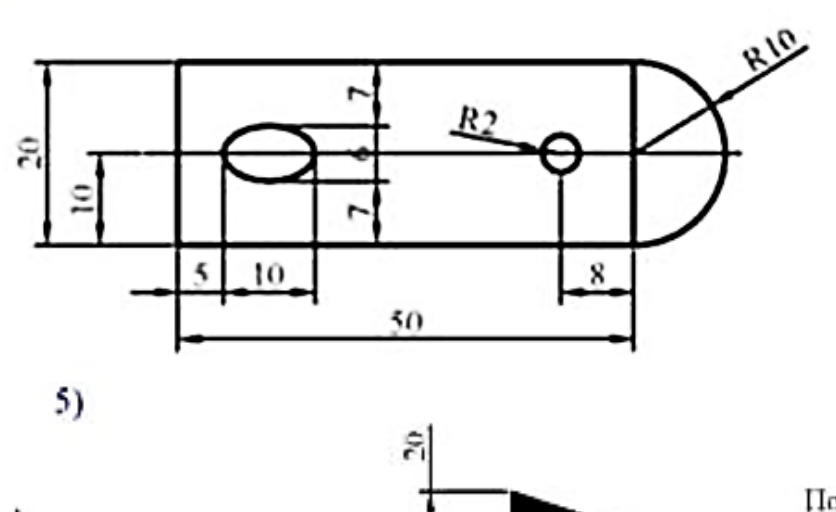

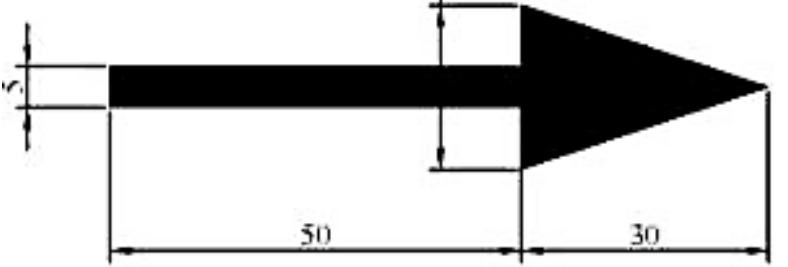

Побудову виконати<br>інструментом noniminia, розміри не ставити

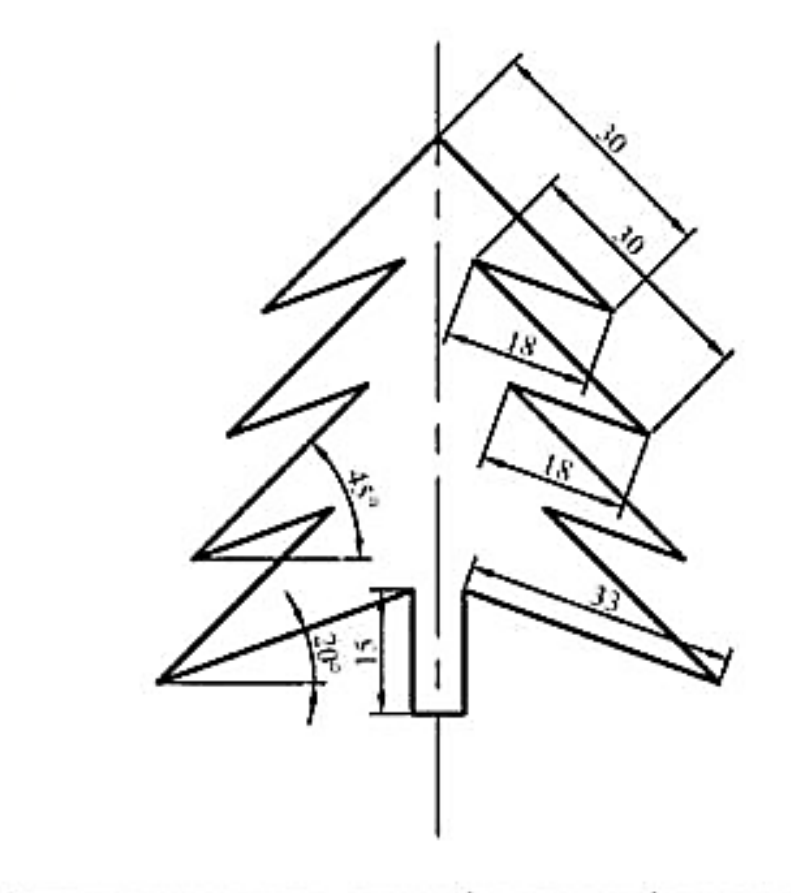

Ялинка симметрична, проте вісь симметрії не показувати

 $6)$